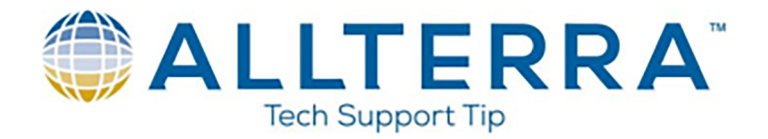

## **Terrasync Resetting GNSS Receiver**

- 1. In the event that a Trimble GNSS unit connects to the GNSS receiver but does not begin to track satellites after a 10-15 minute start up, a GNSS reset will often correct the problem.
- 2. With the Terrasync software open and GNSS connected, select the drop-down menu in the top left corner, and navigate to "Setup"<br>
Terrasync  $\mathbb{R} \stackrel{(*)}{\neq} \mathbb{R} \stackrel{(*)}{\leq} \mathbb{R}$  9:15

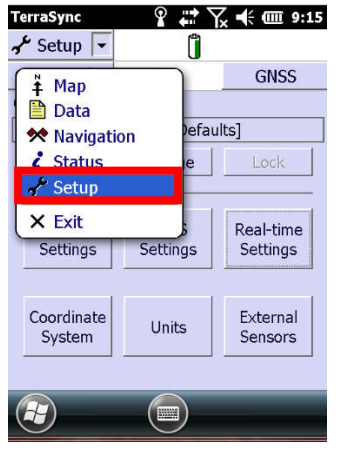

3. In the top left corner, select the drop-down arrow next to "Options"<br>
Terrasync  $\mathbb{R} \times \mathbb{R} \times \mathbb{R}$  is:20

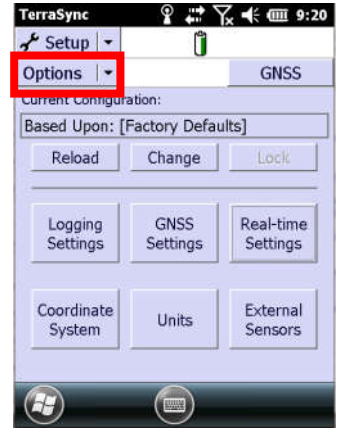

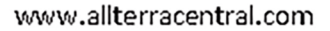

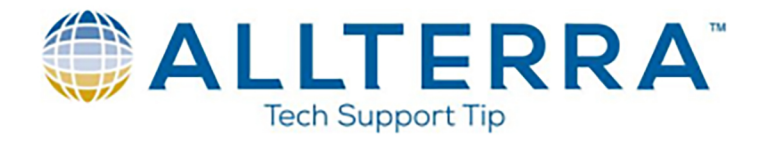

4. From the options drop-down menu, select "Reset GNSS receiver"

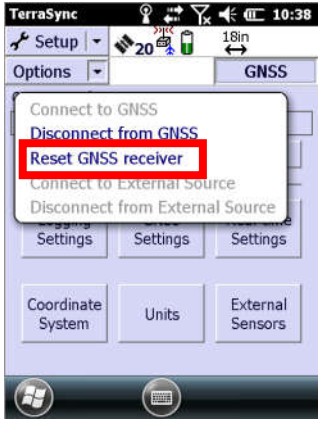

5. The device will prompt you to reset the GNSS receiver. Select "Yes"<br>Terrasync  $\mathbb{R} \stackrel{\bullet}{\neq} \mathbb{R} \stackrel{\bullet}{\neq} \mathbb{Z}$  = 10:51

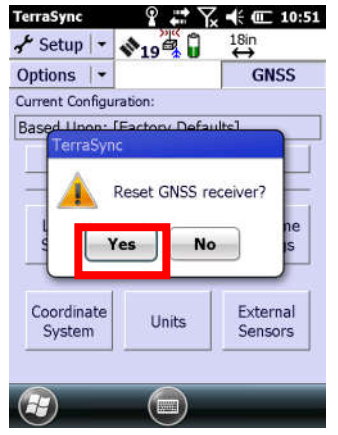

6. Once the receiver resets, please allow 10-15 minutes for the unit to download an updated Almanac. The unit should begin to track satellites within that window of time. Ensure the unit has a clear view of the sky to initiate satellite tracking.

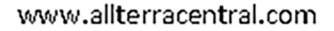